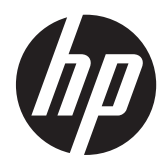

HP 线性扫描仪

快速参考指南

© 2011 Hewlett-Packard Development Company, L.P.

Microsoft、Windows 和 Windows Vista 是 Microsoft Corporation 在美国和/或其它国 家/地区的商标或注册商标。

随 HP 产品和服务附带的明示保修声明涵盖 了相应产品和服务的全部保修服务。本文档 中的内容不应视为构成任何附加保修条款。 HP 对本文档中出现的技术错误、编辑错误或 遗漏不承担任何责任。

本文档包含的所有权信息受版权法保护。事 先未经 Hewlett-Packard Company 书面许 可,不得复印、复制本文档的任何部分或将 其翻译成其他语言。

第一版(2011 年 10 月)

文档部件号: 678520-AA1

## 关于此手册

本指南提供有关设置和使用 HP 线性扫描仪的信息。

- 警告! 以这种方式出现的文字表示如果不按照指示操作,可能会造成人身伤害或带来生命危险。
- 注意: 以这种方式出现的文字表示如果不按照指示操作,可能会损坏设备或丢失信息。
- 学 注: 以这种方式出现的文字提供重要的补充信息。

# 目录

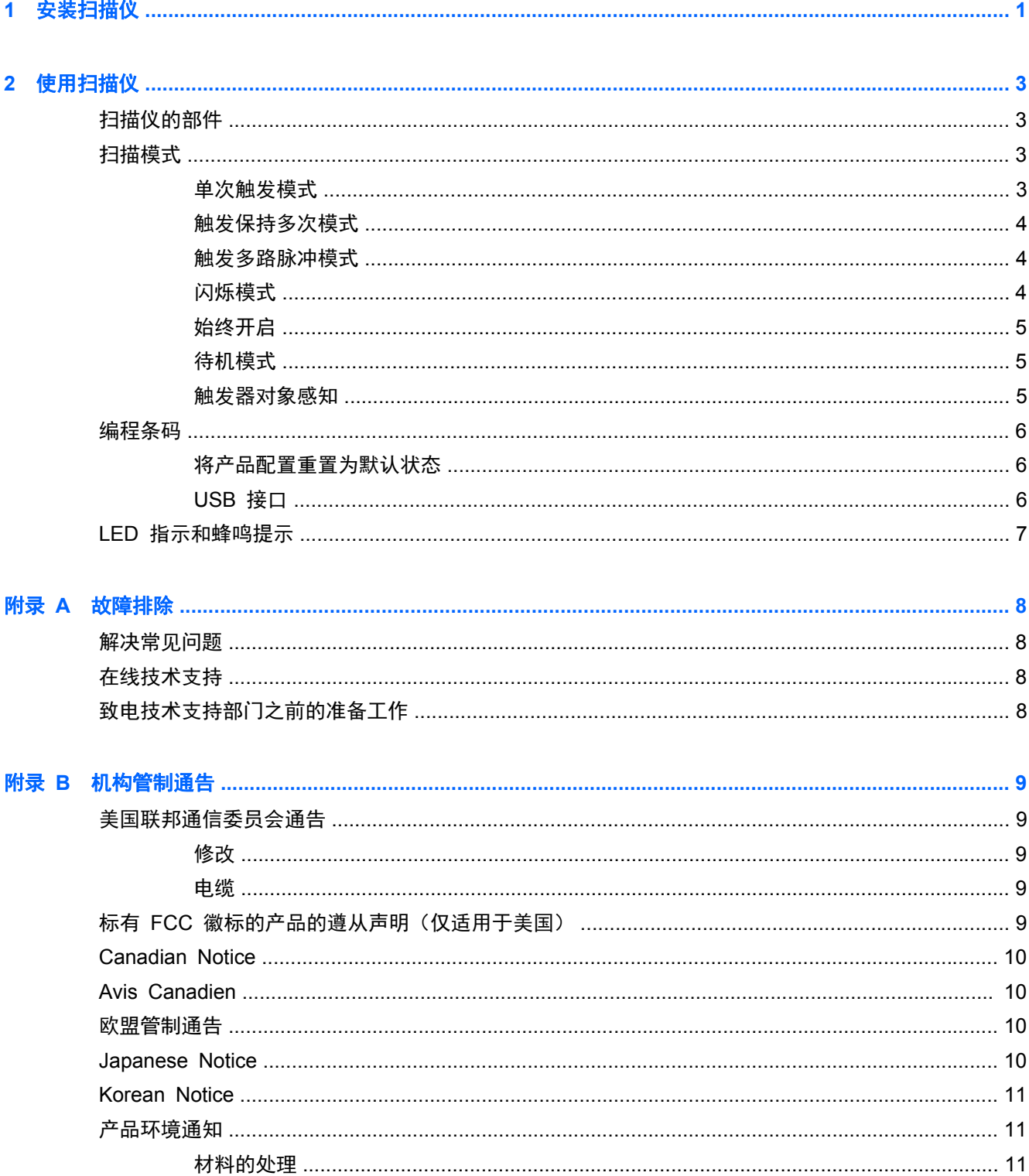

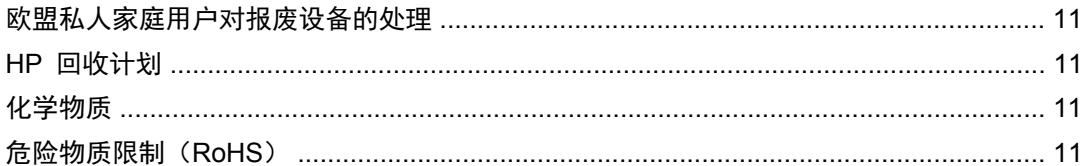

<span id="page-6-0"></span>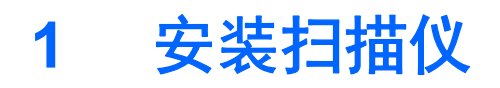

按照下列步骤安装扫描仪。

- **1**. 将接口连接线连接到扫描仪底部。
	- 图 **1**-**1** 连接/断开连接线

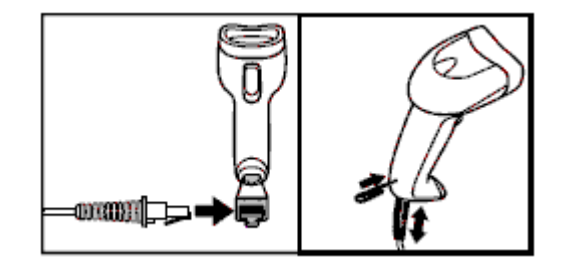

**2**. 将接口连接线的另一端连接到主机设备上的 USB 接口。

图 **1**-**2** USB 接口连接

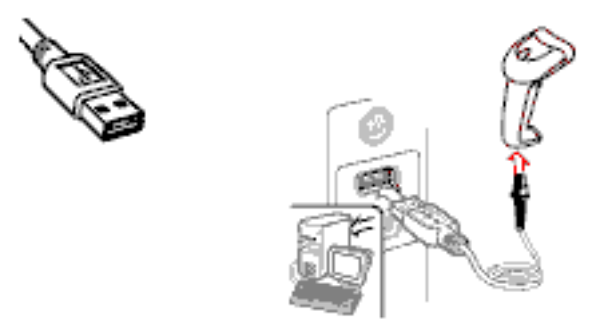

**3**. 将扫描仪对准条码,并按下触发器。

图 **1**-**3** 对准和扫描

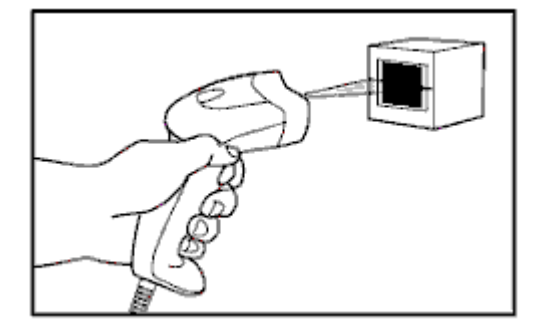

**4**. 确保扫描线扫过每个条和条码中间的空白。

图 **1**-**4** 正确和不正确的扫描

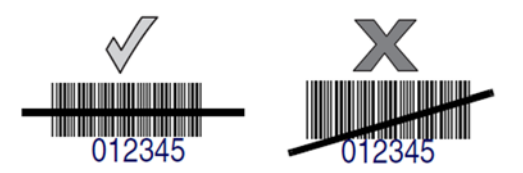

**5**. 请勿将扫描仪直接放在条码上方。从条码直接反射回扫描仪中的激光反射称为镜面反射。此镜面 反射可能造成解码困难。您可以将扫描仪前倾或后倾 65°,确保成功扫描。

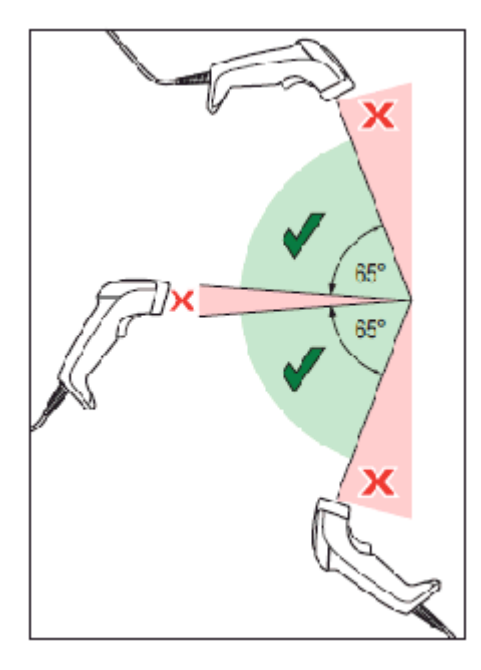

# <span id="page-8-0"></span>**2** 使用扫描仪

# 扫描仪的部件

#### 图 **2**-**1** 扫描仪部件

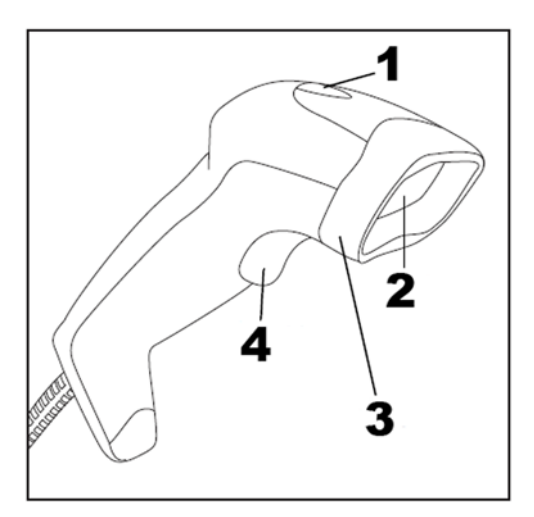

- (1) LED
- (2) 扫描窗口
- (3) 护套
- (4) 触发器

## 扫描模式

扫描仪可在如下所述任一多种扫描模式下运行。

## 单次触发模式

按下触发器时,扫描激活直到出现以下任一情况时:

- 已超过可编程持续时间
- 已读取标签
- 释放触发器

此模式用于典型的手持读取器操作: 扫描从按下触发器时开始,直至释放触发器、读取标签或超过最 长的可编程持续时间。

 $\left|\frac{dy}{dx}\right\rangle$ 注: 请参阅编程指南 (PG), 了解其他可编程特性。在这种情况下: 扫描活动时间。

<span id="page-9-0"></span>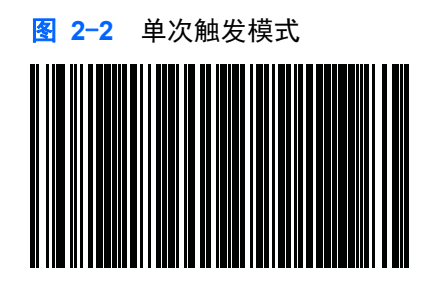

### 触发保持多次模式

扫描从按下触发器时开始,直至释放触发器、或超过最长的可编程持续时间。读取标签不会禁用扫描。 重复读取超时可防止在此模式下出现不需要的多次读取。

 $\left[\frac{dy}{dx}\right]$ 注: 请参阅编程指南 (PG), 了解其他可编程特性。在这种情况下: 扫描活动时间。

还可使用 PG 对重复读取超时编程。

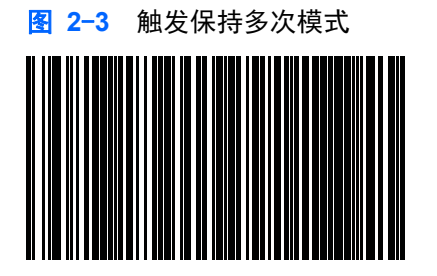

### 触发多路脉冲模式

扫描在按下触发器并释放后激活,直到超过可编程持续时间,或再次按下触发器以过渡到另一个状态。 重复读取超时可防止在此模式下出现不需要的多次读取。

 $\frac{dy}{dx}$ 注: 请参阅编程指南 (PG),了解其他可编程特性。在这种情况下: 扫描活动时间。

还可使用 PG 对重复读取超时编程。

图 **2**-**4** 触发多路脉冲模式

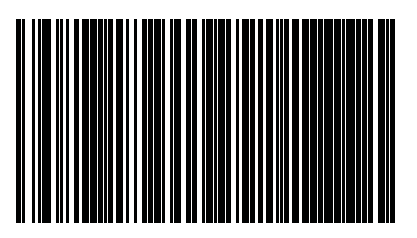

闪烁模式

读取器的闪烁开启和关闭,而与触发器状态无关。

 $\frac{dy}{dx}$ : 这由"闪烁开启时间"和"闪烁关闭时间"控制。使用 PG 对这些选项编程。

<span id="page-10-0"></span>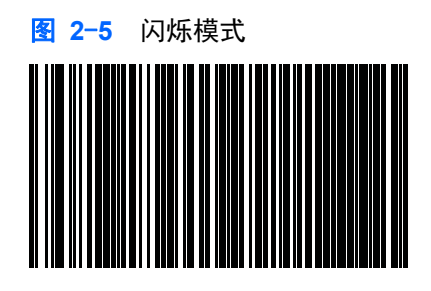

### 始终开启

读取条码无需按下触发器。扫描持续进行。如果按下触发器,则读取器的工作方式与在单次触发模式下 无异。重复读取超时可防止在此模式下出现不需要的多次读取。

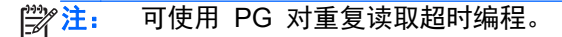

图 **2**-**6** 始终开启

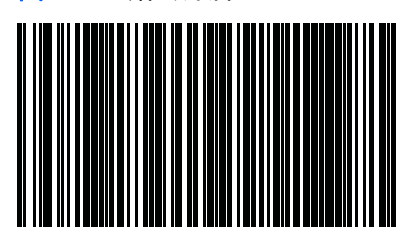

## 待机模式

读取条码无需按下触发器。当某个物件放置在读取器的视域内时,扫描将自动开始。如果按下触发器, 则读取器的工作方式与在单次触发模式下无异。重复读取超时可防止在此模式下出现不需要的多次读 取。

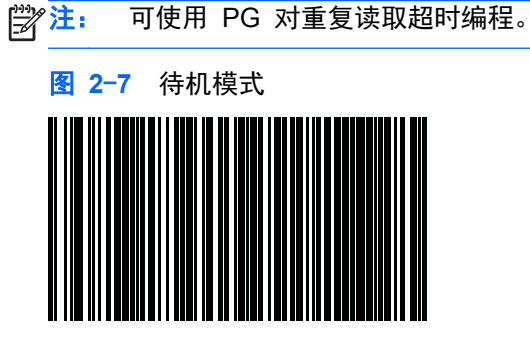

## 触发器对象感知

此模式与待机模式相似,但需要按下触发器来激活解码器。

图 **2**-**8** 触发器对象感知

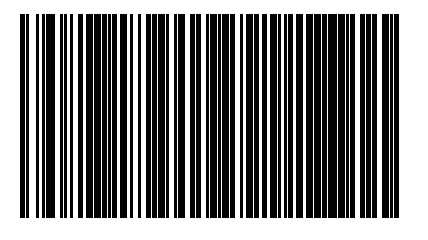

<span id="page-11-0"></span>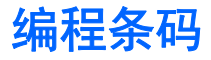

为了您的方便,本指南包括配置扫描仪用于不同接口(终端/主机)类型所需的编程条码。

请参考 <http://www.hp.com/support> 上的"编程指南",了解有关编程和可配置特性的更多完整信息。

### 将产品配置重置为默认状态

如果您不确定您的扫描仪中有那些编程选项,或者更改了某些选项,然后又想要还原扫描仪中可能已保 存的自定义默认配置,则扫描下面的还原自定义默认配置条码。这将为当前的活动接口还原自定义配 置。

图 **2**-**9** 还原自定义默认配置

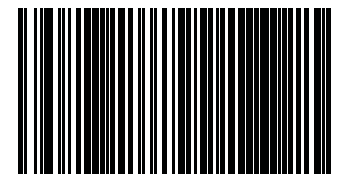

## **USB** 接口

扫描仪直接连接到 USB 主机或通电的 USB 集线器,并由其供电。无需额外的电源。使用 USB 接口 时,扫描仪自动检测 USB,并默认为 HID 键盘接口。

图 **2**-**10** 选择 USB-COM-STD

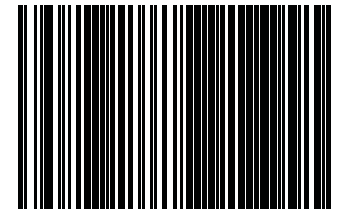

图 **2**-**11** 选择 USB 键盘(带标准按键编码)

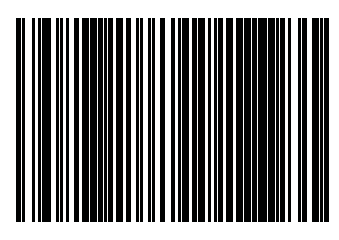

图 **2**-**12** 选择 USB 替换键盘(带替换按键编码)

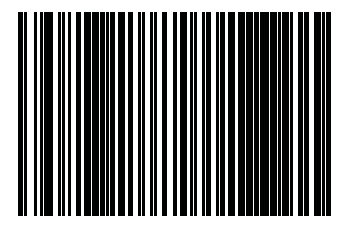

# <span id="page-12-0"></span>**LED** 指示和蜂鸣提示

扫描仪的蜂鸣器和 LED 分别会发出声音和发光来表示读取器的各种功能或错误。还将亮起"绿点"以 指示读取成功。下表列出了这些指示。如果实际行为与表中列出的行为存在差异,那是因为读取器的功 能是可以编程的,因此可能没有打开。例如,某些指示(如启动蜂鸣声)可使用编程条码标签来禁用。 请参考 PG,了解更多详细的列表。

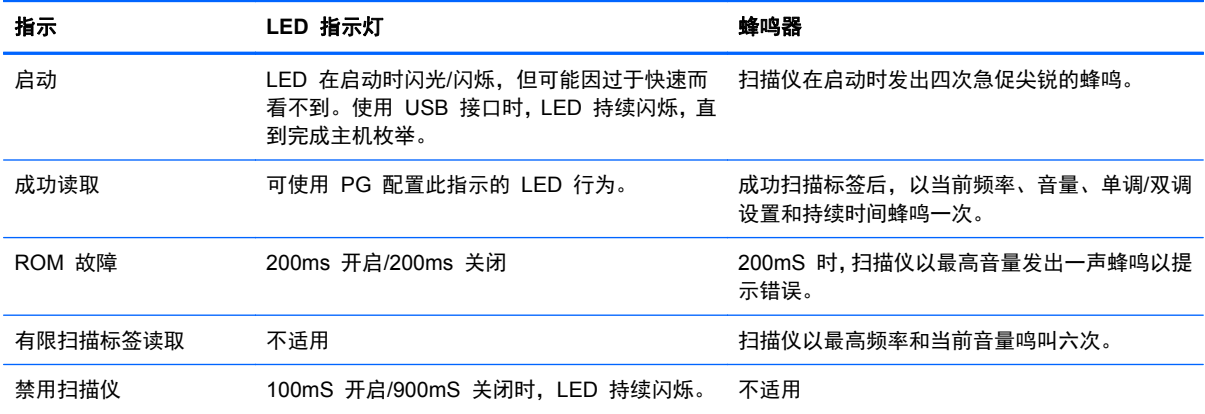

# <span id="page-13-0"></span>**A** 故障排除

## 解决常见问题

下表列出了可能出现的问题、原因以及建议采取的解决方法。

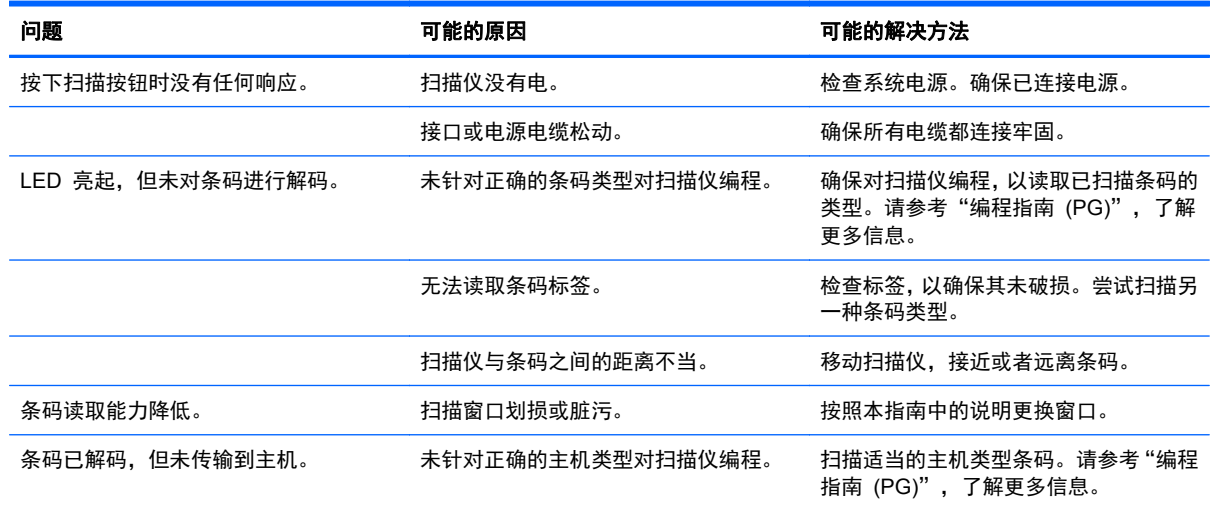

台》注: 有关详细的故障排除信息,请参考"编程指南 (PG)"。

# 在线技术支持

要了解有关技术支持信息、自助工具、联机帮助、社区论坛或 IT 专家、众多厂商的知识库以及监视与 诊断工具的在线访问信息,请访问 <http://www.hp.com/support>。

# 致电技术支持部门之前的准备工作

如果利用本节中介绍的故障排除提示仍无法解决问题,则需要致电技术支持部门。打电话时,请准备好 以下信息:

- 如果产品连接到 HP 销售点计算机,请提供销售点计算机的序列号
- 发票上的购买日期
- 产品上的部件号
- 出现问题的现象
- 收到的错误信息
- 硬件配置
- 所使用的硬件和软件

# <span id="page-14-0"></span>**B** 机构管制通告

## 美国联邦通信委员会通告

此设备经测试证明符合 FCC 规则第 15 部分中关于 B 类数字设备的限制规定。制定这些限制规定的 目的是提供合理的保护,以防止在居住区内安装此设备而产生有害干扰。此设备会产生、使用并辐射射 频能量,如果不按照说明安装和使用,可能会对无线电通信产生有害干扰。但是,这并不能排除安装的 个别设备产生干扰的可能性。如果通过开关设备的方式发现此设备确实会对无线电或电视接收产生有 害干扰, 用户可采用以下方法排除干扰:

- 调整接收天线的方向或位置。
- 增大本设备与接收设备之间的距离。
- 将此设备和接收设备连接到不同电路的插座上。
- 向代理商或有经验的无线电或电视技术人员咨询以获得帮助。

#### 修改

FCC 要求用户了解以下规定:如果未经 Hewlett-Packard Company 明确批准擅自变动或修改此设备, 将有可能使您失去操作此设备的权利。

#### 电缆

必须使用带有金属 RFI/EMI 连接器罩的屏蔽电缆连接此设备,以保证符合 FCC 规则和规定的要求。

## 标有 **FCC** 徽标的产品的遵从声明(仅适用于美国)

此设备符合 FCC 规则第 15 部分的规定。操作须符合下列两个条件:

- **1**. 此设备不会产生有害干扰。
- **2**. 此设备必须能够承受接收到的任何干扰,包括可能导致不良操作后果的干扰。

有关本产品的问题,请联系:

Hewlett Packard Company

P. O. Box 692000, Mail Stop 530113

Houston, Texas 77269-2000

或致电 1-800-HP-INVENT (1-800 474-6836)

有关 FCC 声明的问题,请按以下地址联系:

Hewlett Packard Company

P. O. Box 692000, Mail Stop 510101

Houston, Texas 77269-2000

或致电 (281) 514-3333

要确认本产品,请查看产品上的部件号、序列号或型号。

## <span id="page-15-0"></span>**Canadian Notice**

This Class B digital apparatus meets all requirements of the Canadian Interference-Causing Equipment Regulations.

## **Avis Canadien**

Cet appareil numérique de la classe B respecte toutes les exigences du Règlement sur le matériel brouilleur du Canada.

## 欧盟管制通告

带有 CE 标志的产品应遵循以下欧盟规程:

- 低电压规程 2006/95/EC
- EMC 规程 2004/108/EC
- 环保设计指今 2009/125/EC (若适用)

适当地使用 HP 提供且带有 CE 标志的交流电源适配器为本产品供电时,本产品才能符合 CE 要求。

本产品或产品系列符合上述规程的要求,也就意味着符合适用的欧洲统一标准,相关内容已列在 HP 签 发的欧盟规程符合性声明中,且可在产品文档或以下网站上找到(仅限英文): [http://www.hp.eu/](http://www.hp.eu/certificates) [certificates](http://www.hp.eu/certificates)(在搜索字段中键入产品号)。

产品上贴有下列合格标志之一就表示符合上述规程。

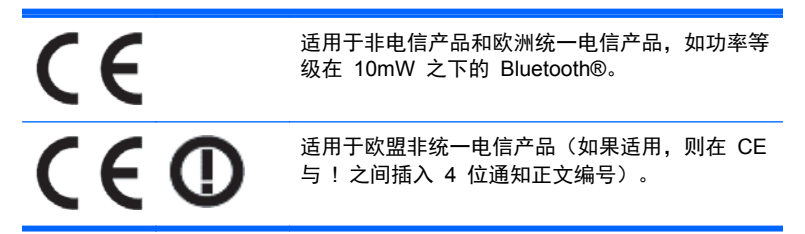

请参阅该产品上提供的管制标签。

管制部门的联系地址为: Hewlett-Packard GmbH, Dept./MS: HQ-TRE, Herrenberger Strasse 140, 71034 Boeblingen, GERMANY.

## **Japanese Notice**

この装置は、クラスB情報技術装置です。この装置は、家庭環 境で使用することを目的としていますが、この装置がラジオや テレビジョン受信機に近接して使用されると、受信障害を引き 起こすことがあります。取扱説明書に従って正しい取り扱いを して下さい。

**VCCI-B** 

## <span id="page-16-0"></span>**Korean Notice**

이 기기는 가정용(B급)으로 전자파적합등록을 한 기기로서 주 8급 기기 로 가정에서 사용하는 것을 목적으로 하며, 모든 지역에서 사 (가정용 방송통신기기) 용할 수 있습니다.

## 产品环境通知

### 材料的处理

某些 HP LCD 显示器的荧光灯里包含汞,可能需要在报废时进行特殊处理。

对这些材料的处理会受到管制,因为处理不当会造成环境污染。有关处理或回收方面的信息,请与您当 地的管理机构或电子工业协会 (EIA) <http://www.eiae.org> 联系。

### 欧盟私人家庭用户对报废设备的处理

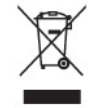

产品或产品包装上的该符号表示不得将此产品与您的家庭生活垃圾一起处理。您有责任妥善处理废弃 设备,您可以透过将废弃设备送回指定的收集中心以便回收电源与申子器材废弃设备。处理时对废弃设 备进行单独收集和回收有助于保护自然资源并确保按照保护人类健康和环境的方式进行回收。有关丢 弃报废设备的位置以便进行回收的详细信息,请与您当地的 HP 办事处、家庭垃圾处理服务机构或您购 买该产品的商店联系。

### **HP** 回收计划

HP 鼓励客户回收旧的电子硬件、HP 原装打印墨盒和充电电池。有关回收计划的详细信息,请访问 <http://www.hp.com/recycle>。

#### 化学物质

HP 承诺会根据需要向客户提供产品中化学物质的相关信息以符合法律要求(如 REACH,欧盟委员会 法规 (EC) No 1907/2006)。有关此产品的化学信息报告,请访问 <http://www.hp.com/go/reach>。

### 危险物质限制(**RoHS**)

一项根据 2005 年的 JIS C 0950 规范制定的日本管制要求法规:2006 年 7 月 1 日以后,生产商要 对其生产的某些类别的电子产品提供"材料成分声明"。要查看此产品的 JIS C 0950 材料声明,请访问 <http://www.hp.com/go/jisc0950>。

2008年、日本における製品含有表示方法、JISC0950が公示されました。製 造事業者は、2006年7月1日以降に販売される電気·電子機器の特定化学 物質の含有につきまして情報提供を義務付けられました。製品の部材表示 につきましては、www.hp.com/qo/jisc0950を参照してください。

## 有毒有害物质和元素及其含量表 根据中国的《电子信息产品污染控制管理办法》

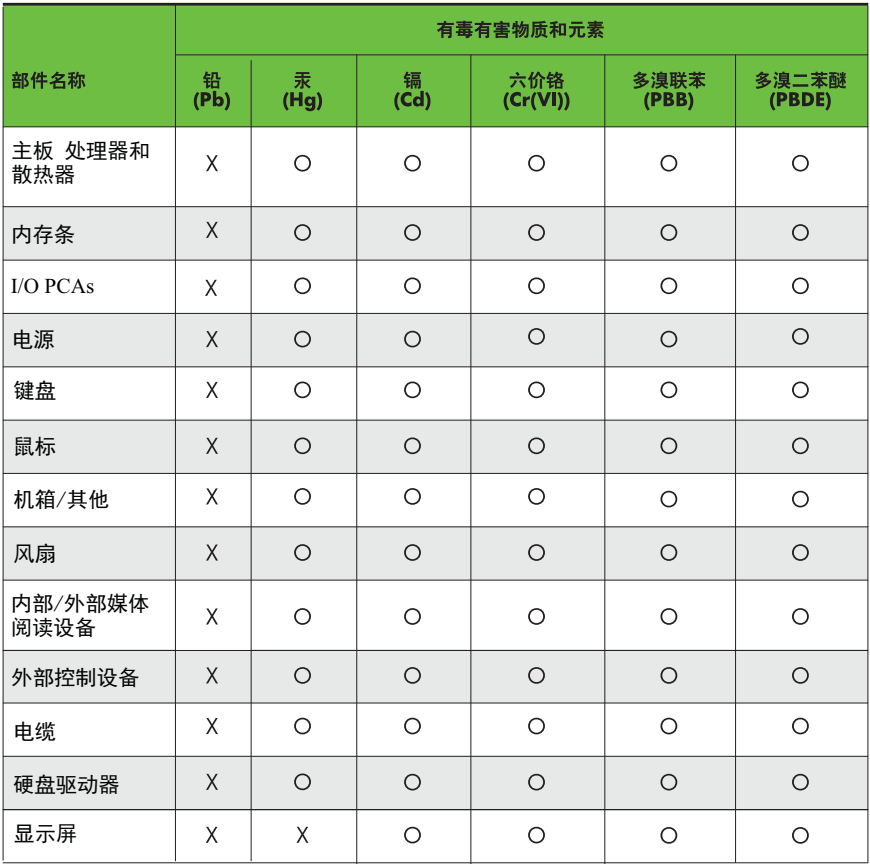

O: 表示该有毒有害物质在该部件所有均质材料中的含量均在SJ/T11363-2006 标准规定的限量要求以下。

X: 表示该有毒有害物质至少在该部件的某一均质材料中的含量超出 SJ/T11363-2006 标准规定的限量要求。

表中标有"X" 的所有部件都符合欧盟RoHS法规,"欧洲议会和欧盟理事会 2003年1月27日关于电子电器设备中限制使用某些有害物质的2002/95/EC <sub>云。</sub>。<br>号指令"。

注: 环保使用期限的参考标识取决于产品正常工作的温度和湿度等条件。